*1994 World Cultures 8(2):37-39 Analytic Technologies*

# FISHER-B: A PROGRAM FOR AN EXACT SIGNIFICANCE TEST FOR THREE-WAY INTERACTION EFFECTS

Douglas R. White

*School of Social Sciences, University of California, Irvine, CA 92717. drwhite@uci.edu*

## 1. INTRODUCTION

Fisher-B is an interactive FORTRAN program that performs two functions. First, it calculates the Fisher's exact test and gamma measure of association for 2x2 tables. Second, it tests the null hypothesis of no three-way interaction among the variables in a  $2x2x2$  contingency table. White et al. (1983) discuss the mathematical logic of the tests. The program can be run from within WINDOWS or from the DOS command line. Since the data are entered from the terminal, the user must prepare the contingency tables before running the program. The results are displayed on the screen and can be output as an ASCII file. A series of tables can be evaluated within a single program session. A limitation of the program is that the total number of cases cannot exceed 300.

# 2. PROGRAM OPERATION

The program is started by typing "fisher-b" <ENTER> on the DOS command line or in the WINDOWS Program Manager run window. Two screens of preliminary information are provided, removed by pressing <ENTER>. The third screen asks if the user wants to save the output in a file, as well as having it displayed on the screen. If the output file option is selected, the program asks for a file name. If the file exists, the user is asked if he or she desires to overwrite it or to select another file name.

The fourth screen appears as follows:

Enter 2 for 2x2 Table : 3 for 2x2x2 Table 0 to Exit

Although the user can do a series of  $2x2$  tables or  $2x2x2$  tables in a single session, the two table types cannot be mixed in the same session. Thus, you cannot analyze a  $2x2$  table and then a  $2x2x2$  table in the same run. The  $2x2x2$  option provides the Fisher's exact tests for both component  $2x2$  tables. Since the program's main usefulness will be for  $2x2x2$  tables the remainder of this description will discuss the screens produced by option three. The screens produced by option two are similar.

### 38 FISHER-B / White

After option three is selected the maximum number of cases, up to the limit of 300, is requested. If the user has several tables of differing sizes enter the size sufficient for the largest table. A notice that the program is calculating tables appears. On 286 machines this message may stay on the screen for several seconds if sample size is large. When this screen disappears, the input screen for a  $2x2x2$  table appears. The user enters cell values in the order cell A, cell B, cell C, cell D, cell E, cell F, cell G, cell H, hitting <Enter> after each cell:

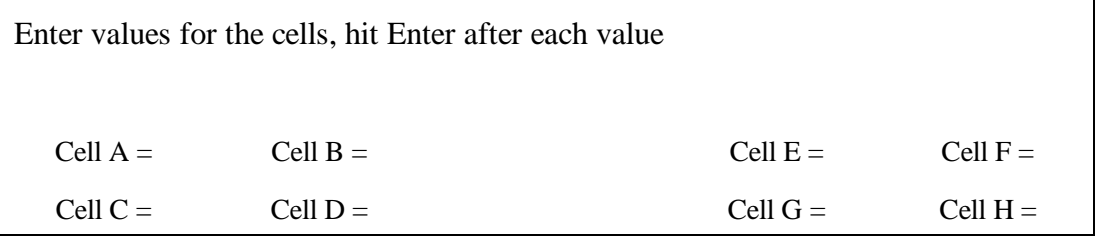

After the values are entered, the results screen appears. The following screen was obtained by entering the values in tables three and four in White et al. (1983). The data are from Brudner-White's (1978) analysis of occupational (ABCD table) and linguistic (EFGH table) endogamy in an Austrian village.

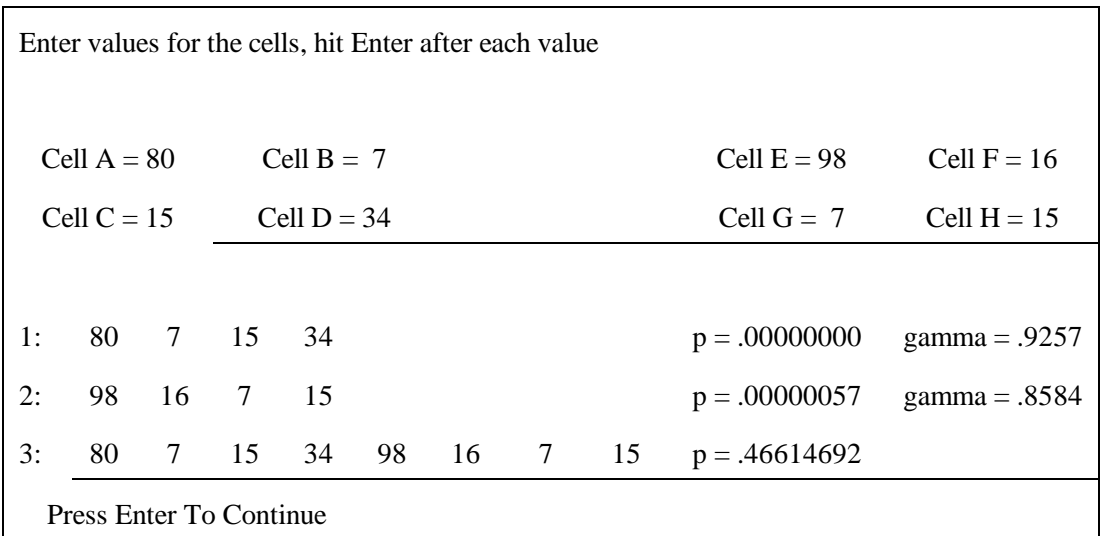

Line one provides the cell values, exact probability and gamma for table ABCD and line two does the same for table EFGH. Both tables exhibit a significant departure from independence. The third line tests whether the patterns in the two tables are significantly different. The p value indicates that although occupational endogamy is slightly stronger than linguistic endogamy, the difference does not reach the conventional 0.05 level of significance.

After pressing  $\leq$ Enter>, the user has the option of entering a new 2x2x2 table or exiting the program. Below is the results screen produced by entering a new table of values (table five in White et al. 1983) contrasting the association between patrilineal groups and bride wealth in Insular Pacific societies (ABCD table) with the association in the rest of the world (EFGH table). The first line indicates that

the association between patrilineal groups and bride wealth is not significant in the Insular Pacific sample, while the second line shows the variables are dependent in the rest of the world. The third line suggests that the relationship between the

variables is significantly different in the two regions. As White et al. (1983:103) note, an obvious use of this program in cross-cultural research is to determine if associations replicate in regional subsamples.

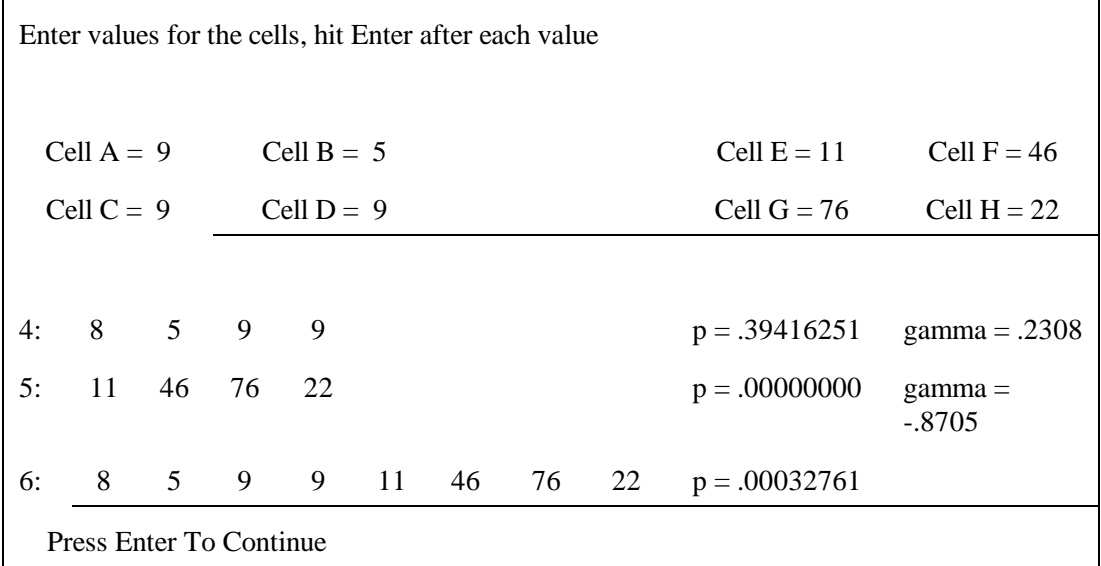

# 3. REFERENCES

#### Brudner-White, Lilyan

- 1978 Occupational concomitants of language variability in southern Austrian bilingual communities. In *Advances in the Study of Societal Multilingualism*, ed. J. Fishman. The Hague: Mouton. Pp. 153-184.
- White, D., R. Pesner and K. Reitz
	- 1983 An exact significance test for three-way interaction effects *Behavior Science Research* 18:103-122.